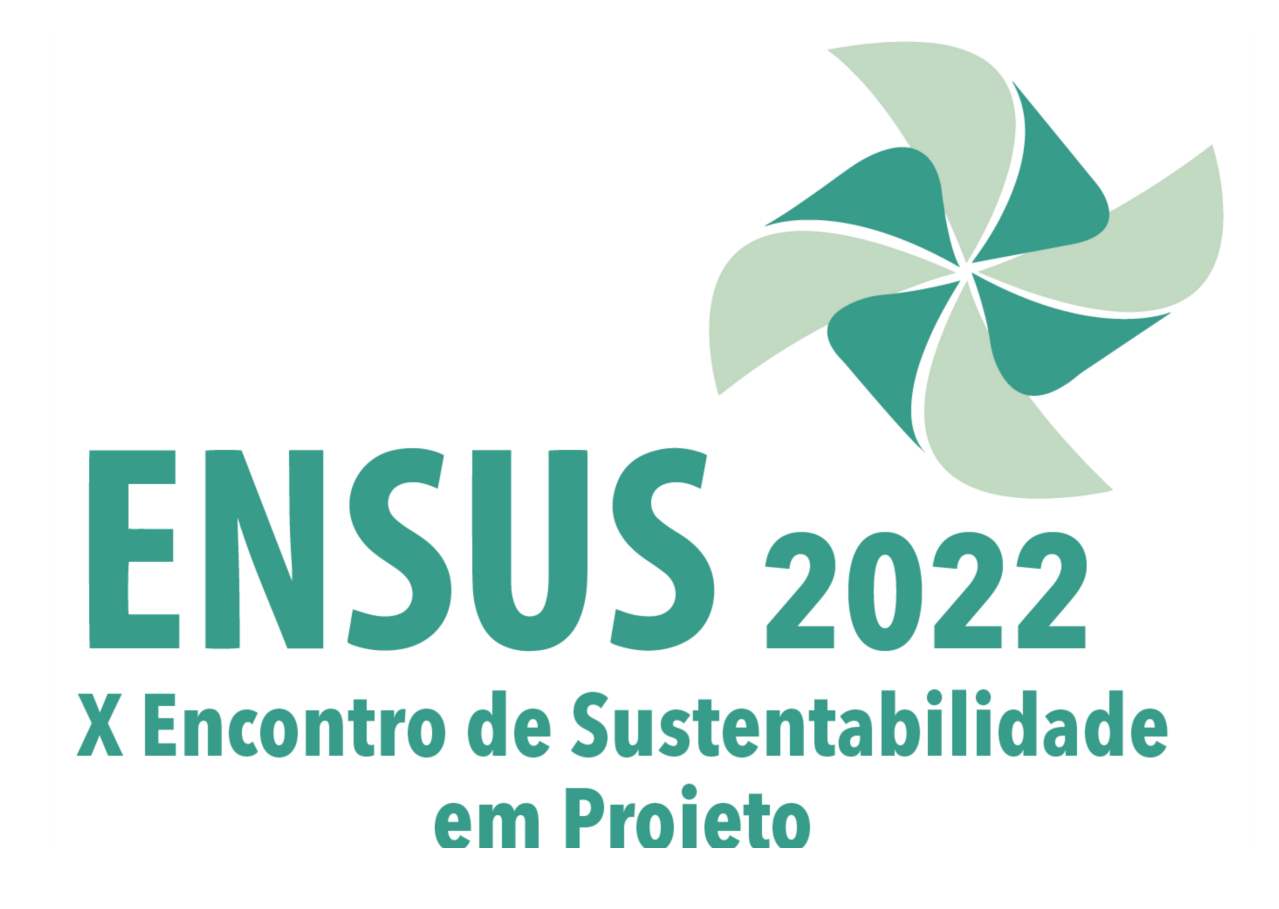

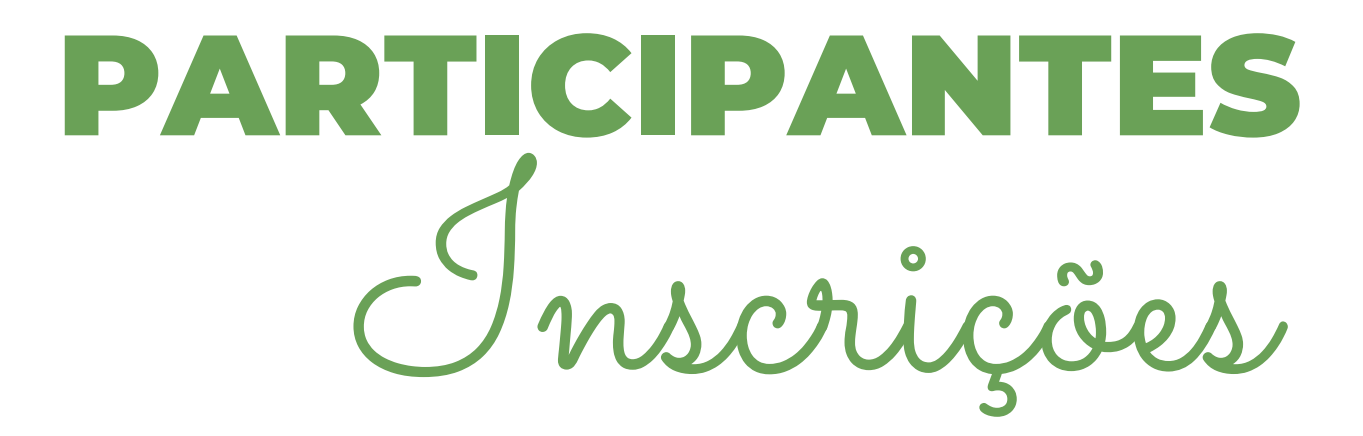

# 1. ACESSE A PÁGINA DE INSCRIÇÕES:

[https://funape.org.br/novo/eventos/login.phpAPE](https://sigeventos.unifesspa.edu.br/sigeventos/public/home.xhtml)

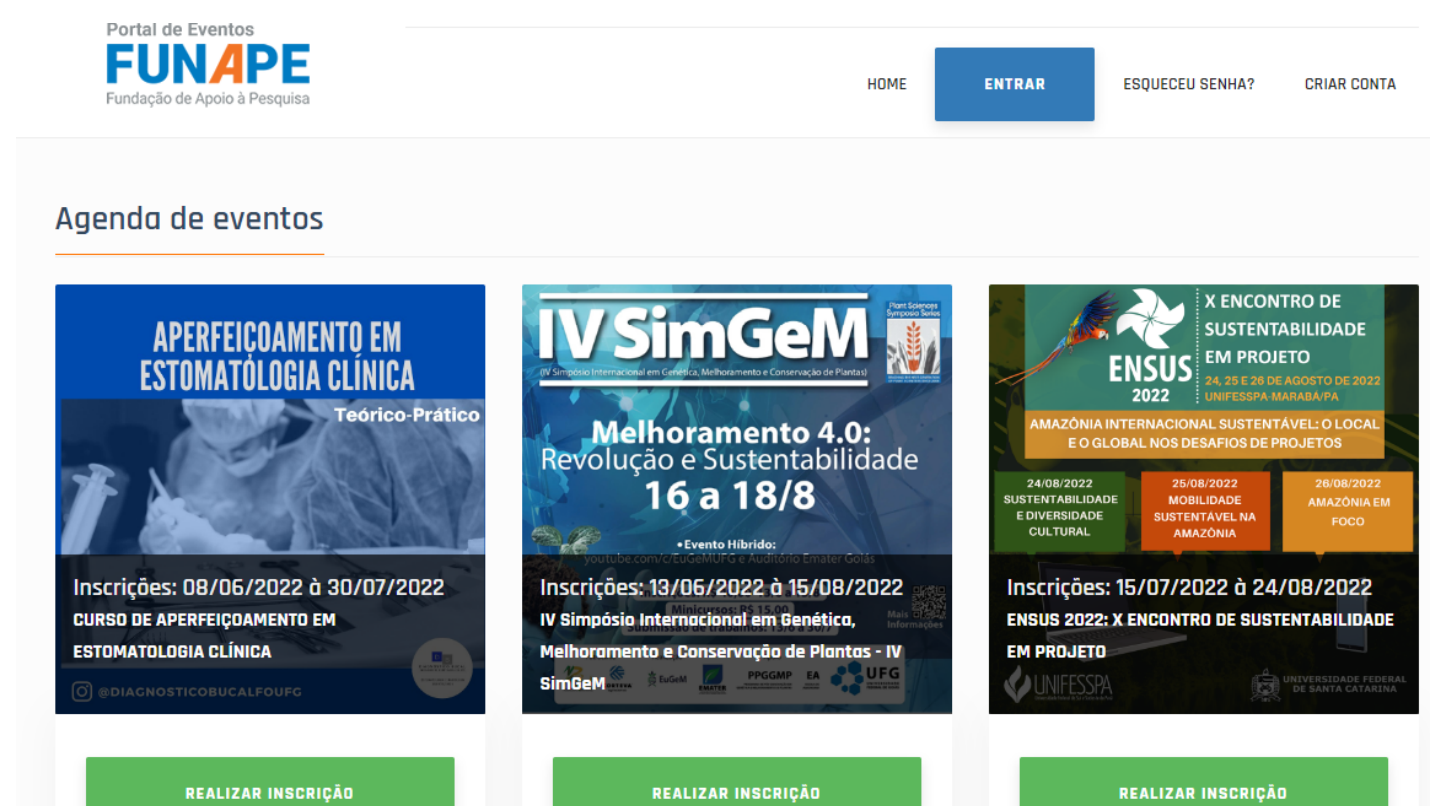

# 2. CLIQUE EM REALIZAR INSCRIÇÃO

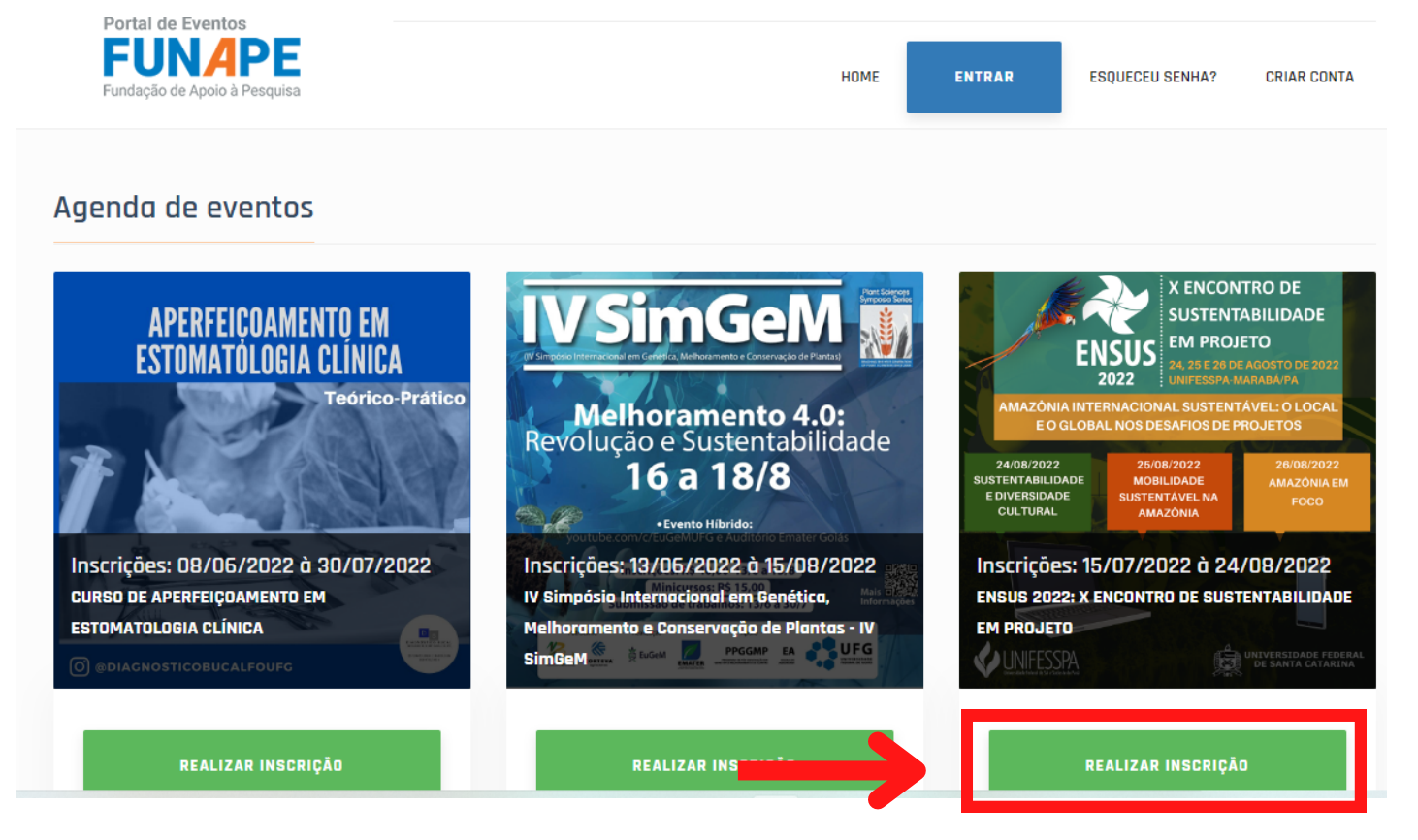

### 3. CASO AINDA NÃO POSSUA UMA CONTA, CLIQUE EM CRIAR CONTA

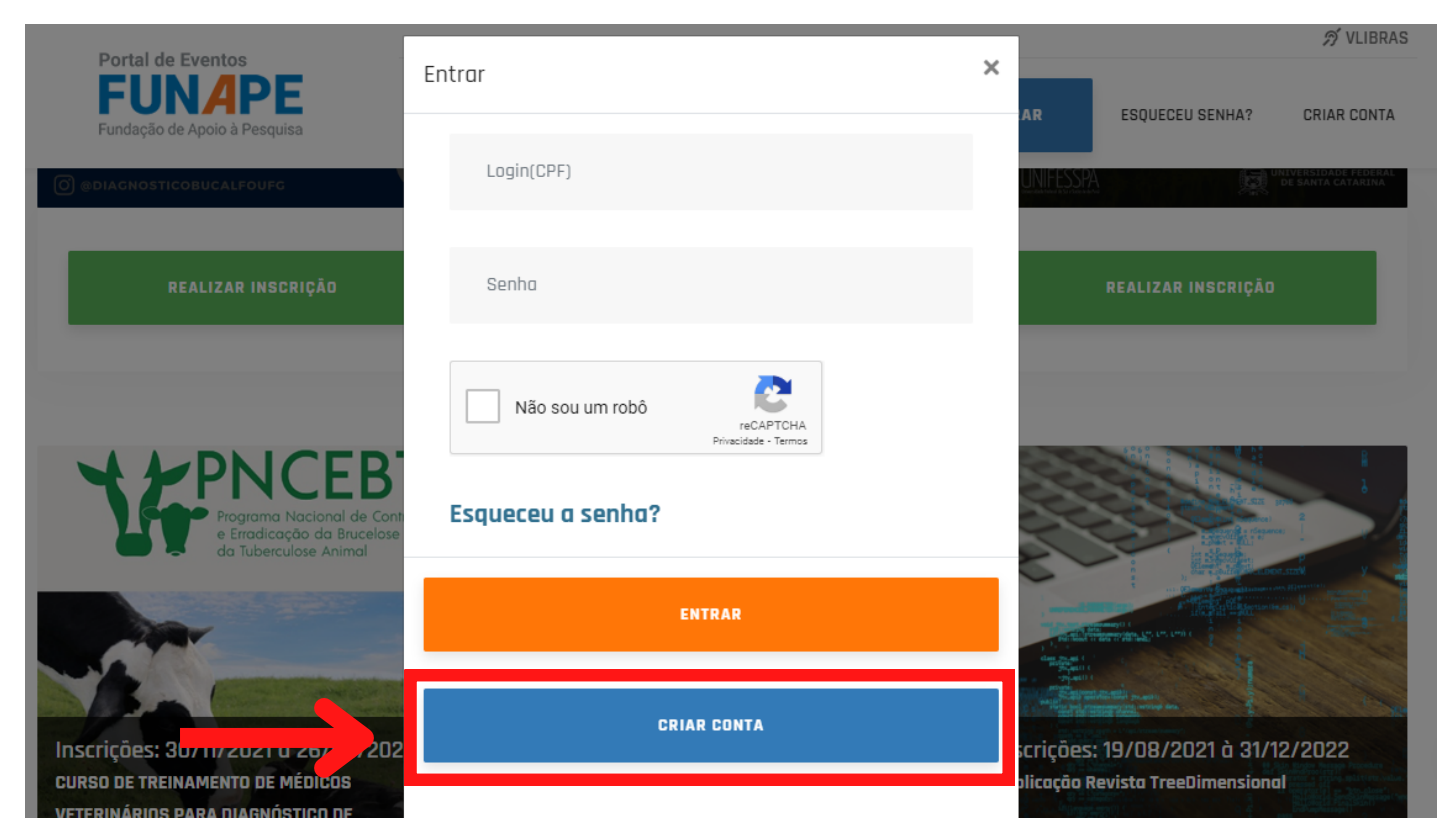

#### 4. EM SEGUIDA PREENCHA COM SEUS DADOS **CADASTRAIS**

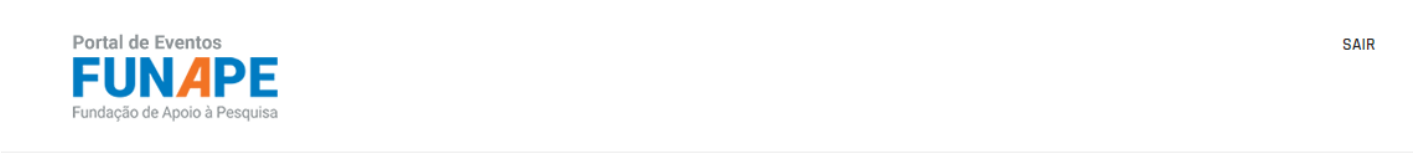

#### PORTAL DE EVENTOS **Cadastro de Participante**

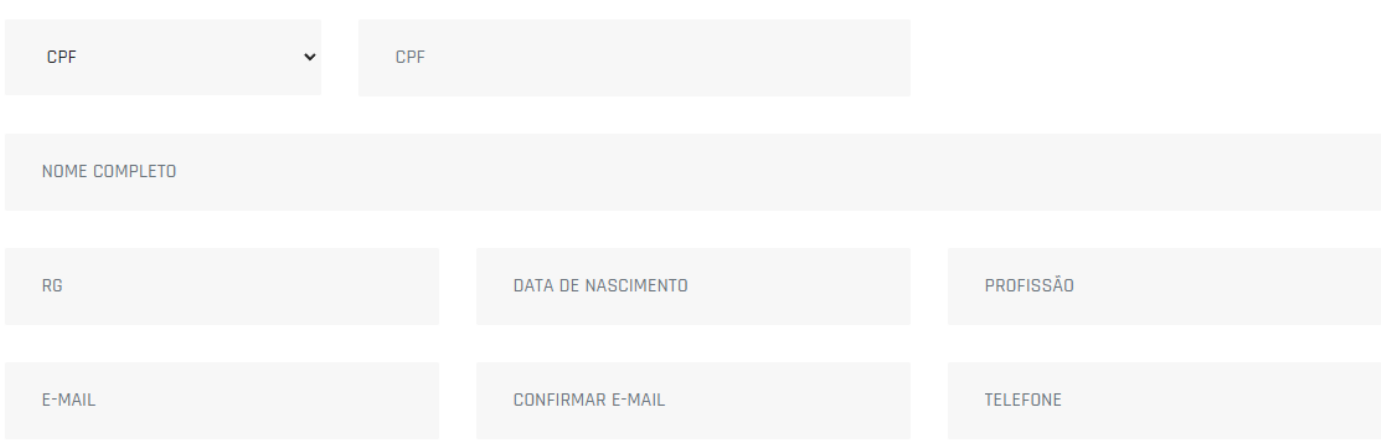

### 5. EM SEGUIDA SÓ CONFIRMAR CADASTRO

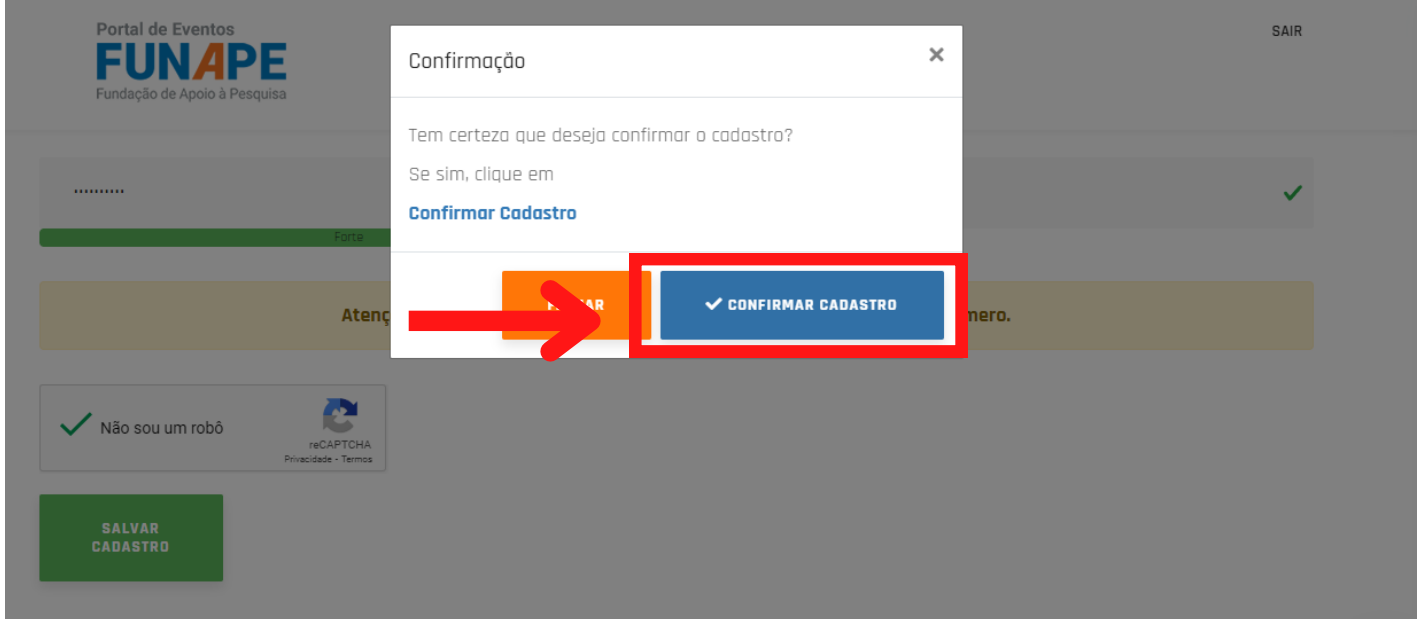

## 6. LOGO APÓS FAÇA LOGIN COM O CADASTRO EFETUADO

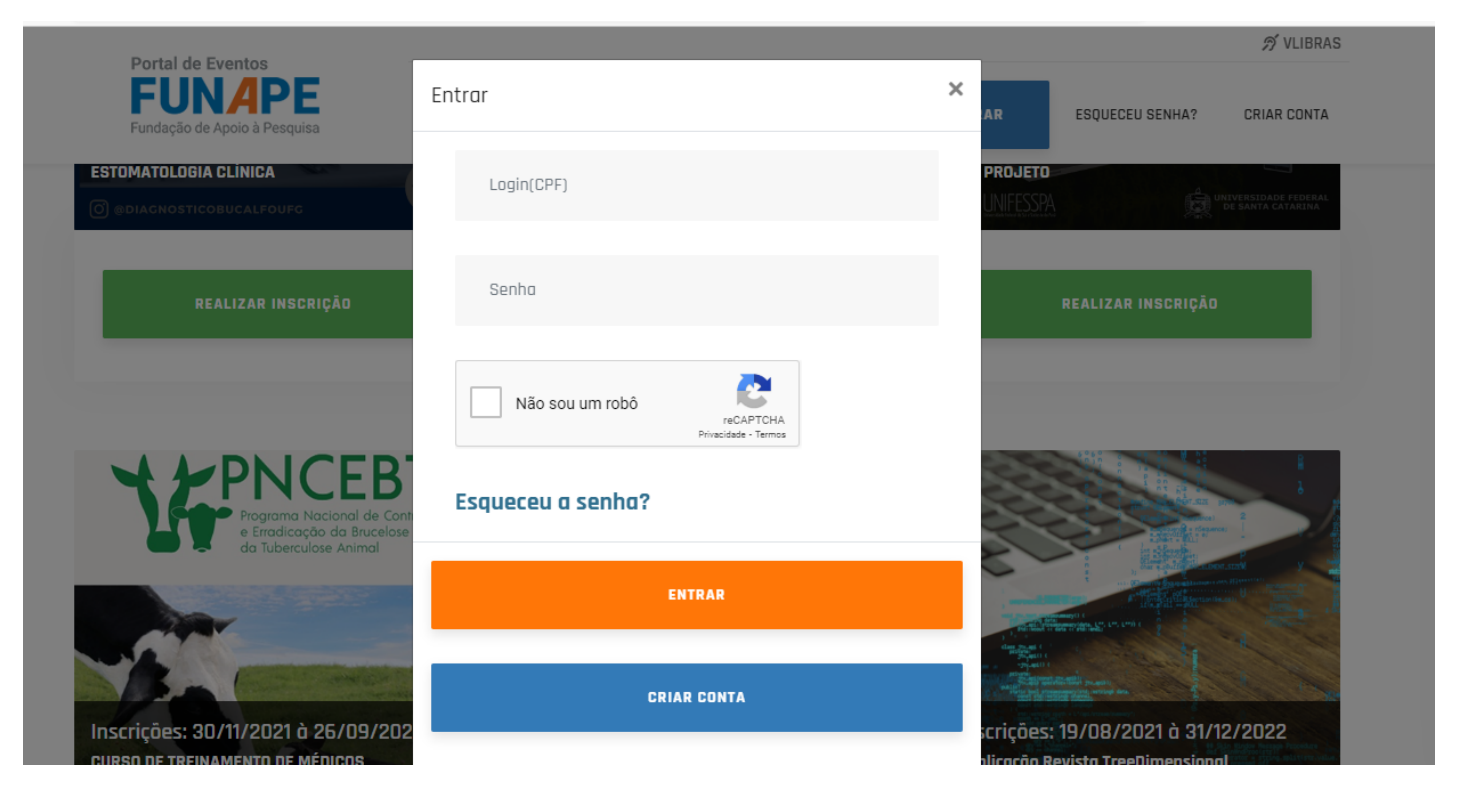

#### 7. COM LOGIN EFETUADO, ESCOLHA A CATEGORIA DE PARTICIPAÇÃO E CLIQUE EM REALIZAR INSCRIÇÃO

Inscrição de evento

 $\times$ 

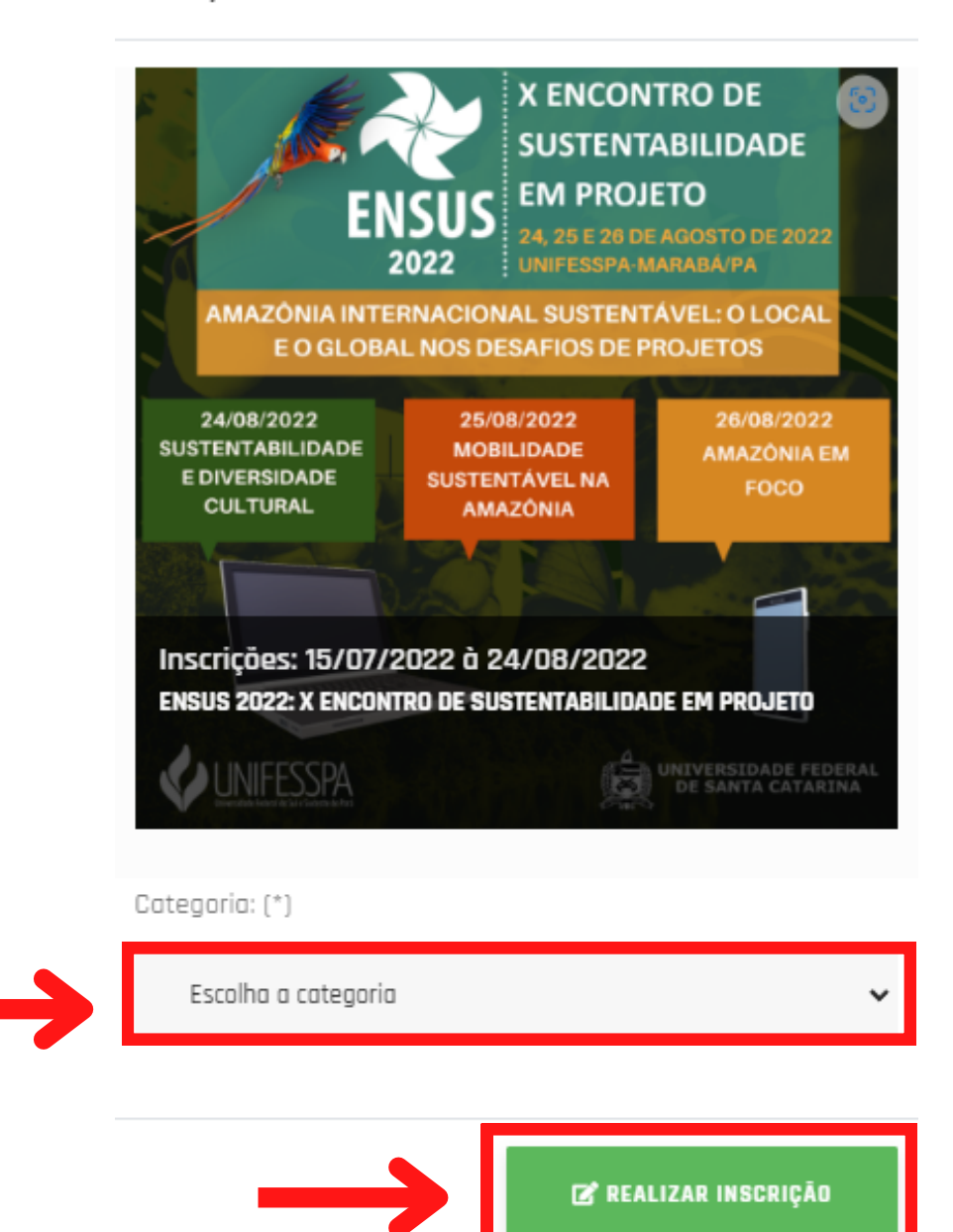

#### 8. EM SEGUIDA CONFIRME A INSCRIÇÃO

#### Confirmação

Informações da matrícula:

Evento: ENSUS 2022: X ENCONTRO DE SUSTENTABILIDADE EM

#### PROJETO

Categoria: Estudantes de graduação (somente ouvintes com direito a certificado) - 50,00

Tem certeza que deseja confirmar o cadastro da matrícula?

Se estiver tudo correto, clique em  $\checkmark$  Confirmar

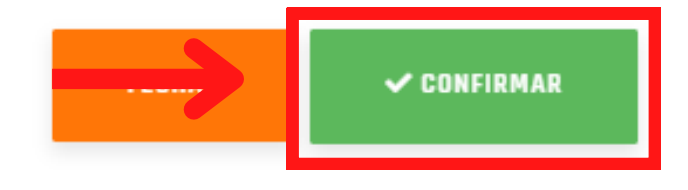

#### 9. AGORA SÓ GERAR O BOLETO NO BOTÃO INDICADO

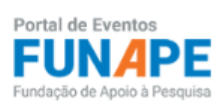

SEJA BEM VINDO(A) ÉRIKA CRISTINA OLIVEIRA SANTANA | 3 % VLIBRAS

HOME EDITAR USUÁRIO SAIR

#### Evento(s) inscrito(s)

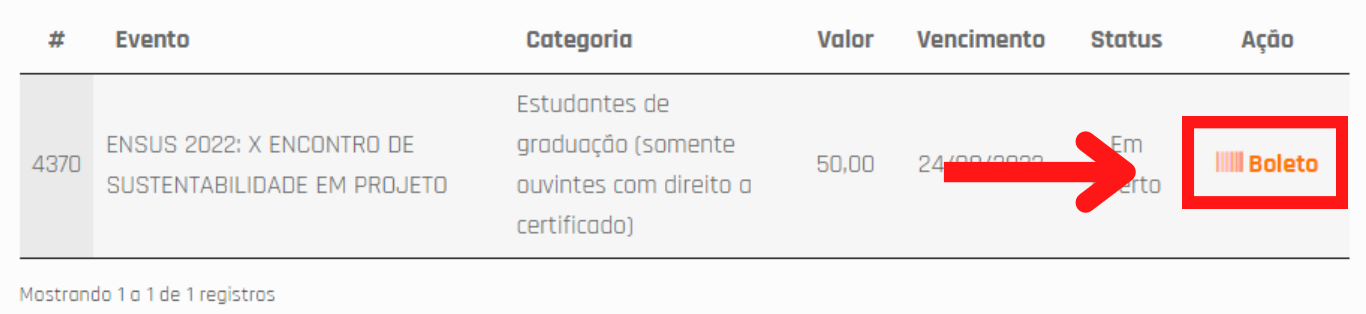

ATENÇÃO: é importante lembrar que para publicação dos trabalhos, ao menos um dos autores deve está inscrito sob a categoria apresentação de trabalho.